# **InFocus**

快速入門指南

**M372**

# 簡介

非常感謝您選擇InFocus M372手機。首次使用本手 機時,建議您先閱讀快速入門指南,瞭解手機的基 本操作。

如需更詳細的資訊,請參閱使用手冊。請至以下 URL下載使用手冊:

www.infocusphone.com

# 目錄

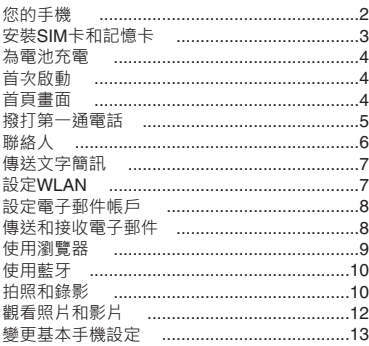

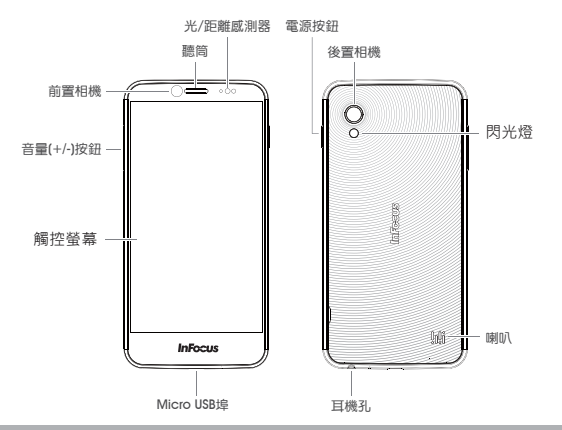

 $\overline{2}$ 

# **安裝SIM卡和記憶卡**

- 1. 找到電池背蓋凹槽。
- 2. 使用手指打開電池背蓋。

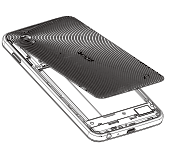

3. 將Micro SIM卡放入SIM1卡槽。

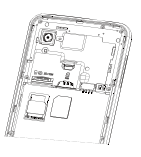

- 4. 找到記憶卡/Nano SIM(SIM2)卡匣。
- 5. 使用手指開啟卡匣。

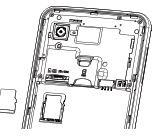

6. 將記憶卡/Nano SIM放 入卡匣,將卡匣滑入手機。

#### **附註:**

(1) 上方卡匣適用於SD卡或第二張SIM卡 · 同一時間僅能擇一使用。 (2) 卡匣若作為SIM卡槽使用時,僅限語音功能,無資料傳輸功能。

# **為電池充電**

電池尚未充滿電。

- 1. 將USB線的micro-USB端連接至裝置的USB埠。
- 2. 將USB線的另一端連接至USB的 電源 (如筆記型電腦)手機的電源 LED會亮起。

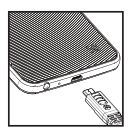

#### **警告**

- 請在室內乾燥之處使用。
- 啟動過熱保護機制時,裝置將暫時停止充電:系統 溫度達到最高工作溫度時,裝置將自動啟動過熱保護機制,並暫時停止電池充電。系統溫度降低時, 系統將自動重新啟動電池充電。
- 若發生按電源鈕或觸屏都沒有回應的情形,請持續 按住「電源按鈕」八秒,進行強制關機。若再持續按住「電源按鈕」兩秒,便會重新啟動。

**首次啟動**

安裝SIM卡並為電池充電後,已可準備開啟裝置。

# **首頁畫面**

您可從首頁畫面快速存取常用功能,並檢視未接來 電的通知、接收的簡訊, 以及檢查電池與連線狀態

滑動首頁畫面面板,存取裝置的所有應用程式及設定。

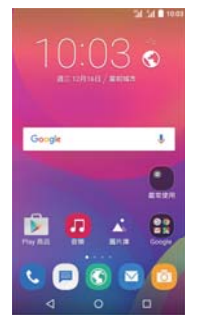

# **撥打第一通電話**

從首頁畫面,點選 。

#### **撥打電話**

1. 在鍵盤上點選電話號碼。2. 點選 即可清除錯誤 的號碼。點選並按住 即可清除整個號碼。

**備註:**

若要撥號給聯絡人,請點選清單的聯絡人。

3. 點選 、即可撥打電話。 4. 若要結束通話,請點選

。

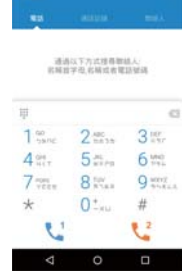

max.

50 54 B.100

## **接聽電話**

若要接聽電話,請點選 ,然後向右拉

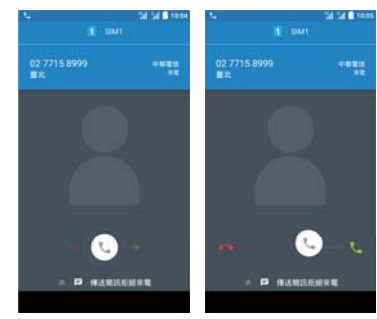

# **聯絡人**

人。

#### **新增聯絡人**

1. 從首頁畫面,點選 4 2. 點選 ● 即可新增聯絡人  $\ddot{\phantom{0}}$ 3. 選擇要儲存聯絡人的位置

 (僅SIM卡或僅手機)。 4. 輸入聯絡人資訊,例如姓 名、電話號碼、電子郵件 位址等。5. 點選 2 】即可儲存聯絡

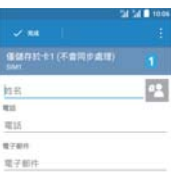

#### **匯入聯絡人**

1. 從首頁畫面,點選 4 2. 點選 <sup>&</sup>gt;**匯入/匯出**, 然後選擇匯入至SIM卡/儲 存裝置,或從中匯出。3. 選擇要複製至或從中複製的聯絡人位置, 然後點選

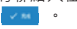

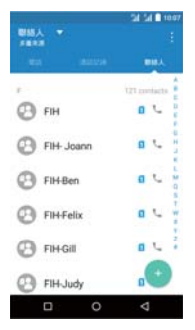

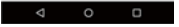

# **傳送文字簡訊**

- 1. 從首頁畫面,點選 。
- 2. 點選 。
- 3. 在**收件者**欄位,輸入收件者的電話號碼。
- 4. 撰寫簡訊。
- 5. 點選 | 即可傳送簡訊。

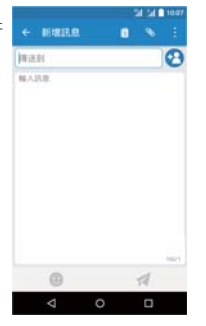

# **設定WLAN**

1. 從首頁畫面,點選 ©. 2. 在**無線與網路**中,點選**WLAN**,然後開啟。 3. 即列出可用的網路。點選**網路即可連線,或點選:**  ,並點選"新增網路"即可手動新增網路。

#### **備註:**

連線至受保護的網路時, 將提示輸入密碼。輸入密碼,然後點選**連線**。

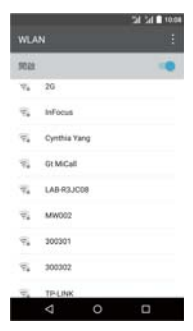

# **設定電子郵件帳戶**

- 1. 從首頁畫面,點選 2. 2. 輸入**電子郵件位址**及**密碼** ,然後點選**下一步**。3. 設定**收件匣檢查頻率**設定 ,然後點選**下一步**。4. 輸入**名稱**及**帳戶顯示名稱**
- 5. 點選**下一步**。帳戶設定完成後,裝置將自動擷取電 子郵件。

。

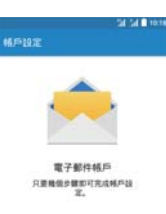

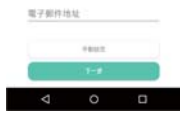

# **傳送和接收電子郵件**

#### **撰寫和傳送電子郵件**

1. 從首頁畫面,點選 然後點選電子郵件帳戶。 $2.$  點選  $\square$ 3. 在**收件者**欄位,輸入收件 者的電子郵件位址。4. 輸入**主旨**。 5. 撰寫電子郵件。6. 點選 日 即可新增附件。 7. 點選 > 即可傳送電子郵

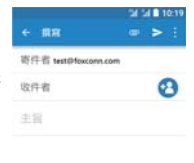

従我的inFocus M372 偶送

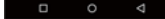

件。

#### **接收電子郵件**

装置連線到網路時,收件匣 資料夾會自動接收電子郵件・若要手動擷取新郵件・向 下滑動即可重新整理,亦可 點選 <sup>&</sup>gt;**重新整理**。

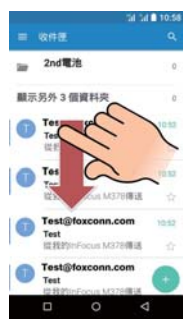

# **使用瀏覽器**

#### **開啟網頁**

1. 從首頁畫面 · 點選 <mark>⑥</mark> · 2. 點選網址列。3. 輸入URL,然後點選**執行** 。4. 點選 開啟新索引標籤 頁面,或將該頁面加入書籤。

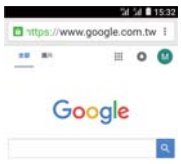

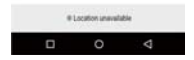

# **使用藍牙**

- 1. 從首頁書面,點選 6
- 2. 在**無線與網路**中,點選**藍牙**,然後開啟。
- 3. 即列出可用的裝置·若要搜尋新裝置·點選 並點選**"重新整理"**。
- 4. 點選偵測到的裝置。
- 5. 若要開始配對,請輸入PIN,然後點選**確定**。 **備註:**
	- 裝置的PIN必須與其他藍牙裝置上的PIN相同。
	- 在某些裝置上,請點選**配對**開始配對。
- 6. 配對的藍牙裝置名稱即會顯示。

# **拍照和錄影**

本裝置配備可用於拍照和錄影的後置與前置相機。

- 1. 從首頁畫面,點選 6 2. 若要切換前後置相機,請
	- 點選 6
- 3. 將裝置對準拍攝主題。 **備註:**
	- 在螢幕上捏合,即可放大縮小。
	- 點選 4 即可開啟或關 閉閃光燈。
- 4. 點選 @ 即可拍照。

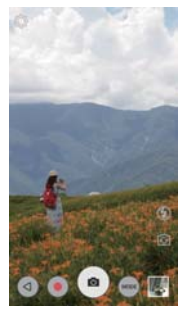

#### **錄影**

1. 從首頁畫面,點選 <br> 2. 將裝置對準拍攝主題。3. 點選 ● 即可進入錄影。

**備註:**若要切換前後置相機・請 點選 6

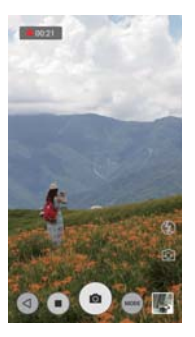

11

# **觀看照片和影片**

- 1. 從首頁畫面,點選 1
- 2. 點選資料夾即可觀看以縮圖表示的錄影檔案。
- 3. 點選影像或影片,即可全螢幕觀看。
- 4. 手指向左 / 向右滑動, 即可檢視上一個 / 下一個 檔案。

若要分享影像,請按:再按"選擇",先點選您要分 享的項目,然後按下 分享。

- 若要刪除影像,請按:再 按"選擇",先點選您要刪除的項目,然後點選 刪除。
- 若要播放影片, 請點選 C.
- 若要上傳檔案到雲端儲存 ,請按 再按"選擇",先點選您要上傳的項目, 然後點選目錄中的"上傳"並登入雲端相簿。
- 若想收藏影像,請點選。
- 若要編輯影像,請點選。

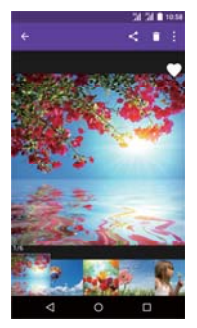

# **變更基本手機設定**

#### **調整音量**

調整音量的方式共有兩種:

- 不斷按下音量 (+/-) 按鈕, 調整音量。
- 按一下音量按鈕。拖曳音量滑桿,調整音量。

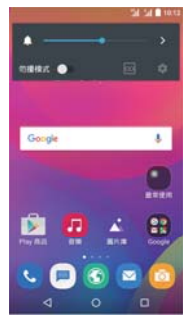

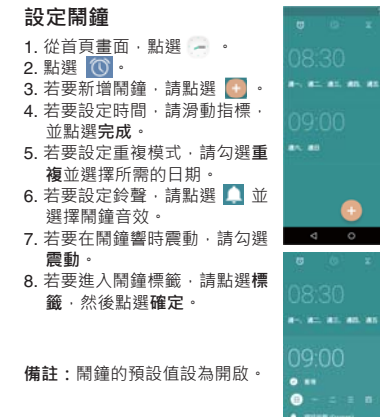

un. ٠

۰

٥ ۰

# **變更圖層模式**

- 
- 1. 從首頁畫面‧長按桌面。<br>2. 點選 <mark>全</mark> •啟動器頁面隨 即開啟。
- 3. 點選**單雙層設定**標籤。
- 4. 選擇**單層**或**雙層**。

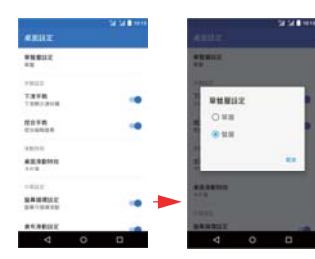

Ξ  $\frac{2\pi}{100}$ 

**ARGI** \$15.5

#### 結果如下所示:

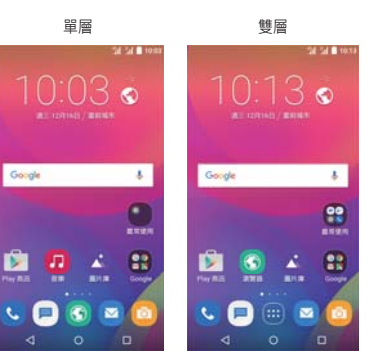

tir.

# 重要安全資訊

#### 在繼續使用前請詳閱以下說明

- 請勿將物品放在裝置上,否則可能會刮傷螢幕。
- 請勿讓裝置掉落或受到強烈撞擊。彎折機身、用力按壓螢幕或按鍵皆可能損壞裝置。
- 請勿使用筆或任何尖銳物品輕按螢幕。
- 請勿讓裝置暴露在骯髒或多塵環境。
- 請勿將裝置放在不平坦或不穩固的表面。
- 請勿將任何異物插入裝置內。
- 請勿讓裝置受到強力磁場或電場。
- 請勿於易受高溫的環境下使用或存放本設備,如接近明火或發熱設備處。
- 請勿在可能遭水等液體濺灑處使用或存放本裝置。雨水、水霧、果汁、咖啡、蒸汽等液體,也可能導致故障。
- 長時間使用本裝置可能導致裝置的溫度升高。若認為裝置過熱,請避免持續碰觸裸露的皮膚,以免造成不適感或灼傷。
- 請參閱裝置上的額定值標籤,並確定電源變壓器符合額定值。僅限使用製造商指定的配件。
- 在清潔裝置前,請先從電源插座拔出插頭,並關閉裝置電源。
- 雙手潮濕時,切勿嘗試連接或拔出雷源變壓器。
- 請使用柔軟布料清潔體控盤幕。加有需要,可稍微沾濕布料再進行 清潔。切勿使用研磨材料或清潔溶液。
- 請勿拆解裝置。僅限由合格的維修人員進行維修工作。
- 請與當地主管機關或零售商聯繫,以妥善棄置電子產品。
- 使用者必須使用 USB 2.0 以上版本的 USB 傳輸線進行連接。
- 請確定變壓器的溫度低於 40°C。
- 請勿將電話存放在溫度高於 40°C以上的環境。
- 本裝置的操作溫度為 0°C 至 40°C。

i

- 電源變壓器應該安裝在靠近設備且便於取用之處。
- CPU處理高解析度影片解碼等資源消耗量大的活動時,裝置的溫度 可能會升高。SW 保護機制可確保在溫度超過預定臨界值時停止充電,如有必要也可以準備關機,請放心。

### 使用電池的安全注意事項 李明 计二进制 计路及環境安全

- 請保持電池乾燥遠離任何液體,否則可能會引起短路。
- 請讓電池遠離金屬物體,否則可能會引起短路。
- 請勿使田受捐或變形的電池。
- 若電池散發出惡臭,請停止使用。
- 請讓電池遠離嬰幼兒。
- 若電池出現漏液:
- 請勿讓漏液接觸您的皮膚、眼部或穿著衣物。若已不慎接觸,請立即用清水沖洗,然後就醫。
- 請讓電池遠離火源,否則可能造成電池爆炸。
- 請勿嘗試打開電池或自行維修電池。
- 請勿將電池丟棄至火中或水中。
- 請依照當地法規回收或處理廢棄電池。
- 本電池如果更換不正確會有爆炸的危險。

轺 商電池請同收

#### 飛航安全

• 請勿在航空工具上使用電話。電話網路訊號可能會對導航系統造成 干擾。為維護安全,大多數國家的法律皆禁止在航空工具上使用電話。

- 在潛存爆炸性氣體或有易燃物的場所,如加油站、油庫及化學工廠 中,請關閉電話電源。在這些場所中產生的火花可能造成爆炸或起火,並會導致受傷甚至死亡。
- 駕駛車輛時,請勿使用手持電話。請使用免持裝置作為替代方案。

#### 警語

- 減少電磁波影響,請妥適使用。
- 使用過度恐傷害視力。
- 使用30分鐘請休息10分鐘。
- 2歲以下幼兒不看螢幕,2歲以上每天看螢幕不要超過1小時。
- SAR 標準值2.0W/Kg;送測產品實測值為:0.307W/kg。
- 經型式認證合格之低功率射頻電機,非經許可,公司、商號或使用者均不得擅自變更頻率、加大功率或變更原 設計之特性及功能。
- 低功率射頻電機之使用不得影響飛航安全及干擾合法通信;經發現 有干擾現象時,應立即停用,並改善至無干擾時方得繼續使用。前 項合法通信,指依電信法規定作業之無線電通信。低功率射頻電機須忍受合法通信、工業、科學及醫療用電波輻射性電機設備之干擾。
- 各地LTE服務時段、開通時間、開通頻段等服務細節,請以各地電信業者公布之訊息為準。

• 本產品支援台灣頻段LTE 700、LTE 900、LTE 1800。

# 版權資訊

- 版權所有© InFocus Corporation, 2014。保留一切權利。
- •本產品採用以 Linux 為基礎的 Android™ 平台,可透過 JME 應用 程式軟體加以擴充。
- 在本裝置中使用的所有產品及此處提及的商標,皆為個別擁有者所有之商標或註冊商標。
- Android、Google、Google Play以及其他標章均為Google Inc. 的 商標。
- LTE是ETSI的商標。
- microSD™ 為 SD Card Association 的商標。
- Bluetooth 及 Bluetooth 標誌皆為 Bluetooth SIG, Inc 所有之商標。

### 智慧財產權資訊

- 本裝置使用之所有技術及產品皆為個別擁有者所有之財產:
- 本產品採用以 Linux 為基礎的 Android 平台,並可透過各種 Java-Script 架構的應用程式軟體擴充。

保固聲明

#### 保固範圍

InFocus提供「產品保固聲明」,針對客戶向InFocus或授權的代理 經銷商,所購買合法授權標示InFocus產品,提供產品保固服務。InFocus並無提供全球維修保固服務。

產品於正常環境使用之下,因原物料及加工過程中之瑕疵而導致故障,功能無法正常使用,提供一年的保固服務,產品的保固期限自該「機器」的購買日起算,消費者須出示原始購買日之購買證明始 能享有保固服務。保固期限內,發生不在「免責條款」內的自然損 壞故障,則InFocus將提供貴客戶免費的「維修服務」,任何經過維修後的機器,依舊是以最初購買機器時的保固期限為準,並不做延長。針對維修品,對其同一問題點,提供一個月維修保固,「維修服務」指的是對故障機器內的零件,提供一對一的零件置換動作 ,以恢復機器正常運作;任何被更換下來的故障零件,其資產屬於InFocus所有;消耗性和/或消耗性物品或零件例如: 除電池為六個月保固外,外殼、按鍵、線材、耳機、電源供應器, 不包括此保固範圍內,此部分,提供開箱非人為六個月功能性保固。

 $\Omega$ 

#### 免責條款

當機器外殼上的機器序號被撕毀或被不當更改時,則該機器將無法享有保固權益。擅自除去或更動機器序號內零件之識別標籤,則該零件亦無法享有保固權益。當機器出現下面幾種情形時,該機器將無法享有InFocus原廠的保固權益:

- (1) 經過InFocus判斷,機器因為被不當的使用、操作疏忽、不當安 裝維護、經由非InFocus授權之人員拆卸、維修、擅自更改產品 結構使用非InFocus原廠所提供的零件或裝置,所導致之故障損壞。
- (2) 不當的快遞運送。(譬如:以不當的包材或與包裝方式來包裝機 器或遞送時不當摔落與碰撞。)
- (3) 因為天災或人為所造成的機器損壞。(譬如:颱風、火災、水災 、閃電等。)
- (4) 因為意外所造成的機器損壞。(譬如:液體潑濺、化學物質、高 溫環境、電壓瞬升、電源供應不良等。)
- (5) 自然耗損或第三方軟體或中毒所造成之損壞。
- (6) 本產品的作業系統僅支援官方的系統更新,如果使用者刷了協 力廠商的ROM系統或採用破解方式修改系統檔,可能會導致系統不穩定以及帶來安全風險和安全威脅。

(7) InFocus受潮規範判定

- 手機內部防潮標籤已有變紅或渲染情形。
- 手機電路機板或零組件出現鏽蝕或水漬現象

InFocus不提供本產品內之資料救援與備份服務,對任何因素造成產品內的資料遺失不負責任。針對超過保固期限或不適用保固條款之產品,InFocus得於檢視產品後決定是否予以維修或更換零組件,並將就各項維修與更換零組件之服務酌收相關費用。來回運費與維修費用須由客戶負擔。本系列產品保固期間,InFocus對於購買者因使用本系列產品後續所衍生之損害或損失,包括但不限於營業中斷、使用及利益之損失、商譽損失、金錢損失、資料或資訊之損生、與本保固聲明書相關或本系列產品之使用及其效能者皆不負任 何損害賠償責任。

#### 常見問題:

請參考以下InFocus官網網址: http://tw.infocusphone.com/problems.html

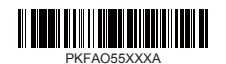